# <span id="page-0-3"></span>**Manage API Tokens in WHM**

(WHM >> Home >> Development >> Manage API Tokens)

**[Overview](#page-0-0)** [The API Tokens table](#page-0-1) [Create an API token](#page-0-2) [Edit an API token](#page-1-0) [Revoke an API token](#page-1-1) [Additional Documentation](#page-1-2)

# <span id="page-0-0"></span>**Overview**

The Manage API Tokens interface allows you to create, list, update, and revoke API tokens. This interface also allows you to assign Access Control List (ACL) privileges to API tokens.

You can use an API token to authenticate with WHM's remote API. This is useful, for example, to allow a reseller or third-party developer to run API function calls with your account's data.

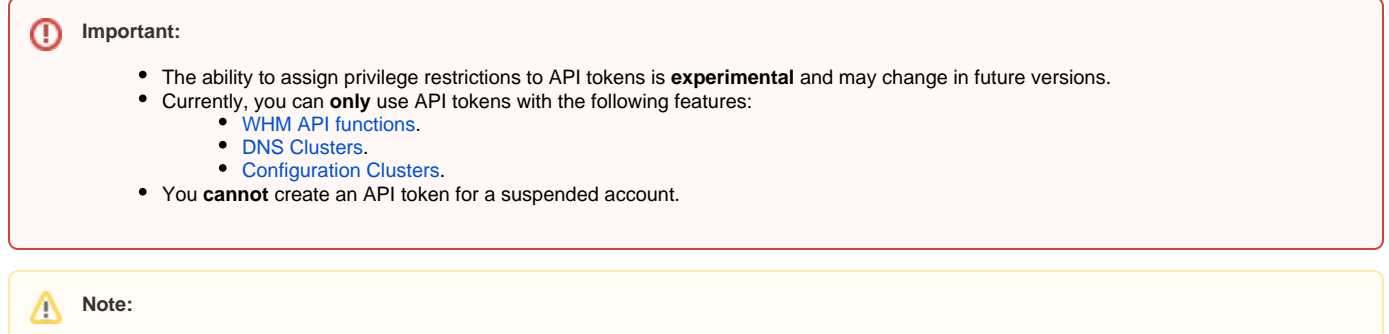

- If you change a cPanel account's username in WHM's *[Modify an Account](https://documentation.cpanel.net/display/80Docs/Modify+an+Account)* interface (WHM >> Home >> Accounts >> Modify an Account), any API tokens associated with that account will continue to function.
- If you delete a cPanel account, the system automatically revokes the account's API tokens.

# <span id="page-0-1"></span>The API Tokens table

The API Tokens table contains the following information:

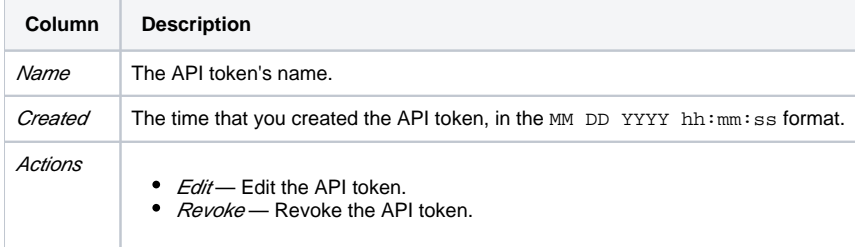

To search for an API token, enter a term in the Search text box. The interface automatically filters the API token names as you type.

To refresh the API tokens list, click the gear icon (**The station** ) next to the *Actions* column heading and click *Refresh List.* 

# <span id="page-0-2"></span>Create an API token

To create an API token, perform the following steps:

- 1. Click Generate Token. The Generate API Token form will appear.
- 2. Enter a name for the API token in the Name text box.

#### **Note:** Λ

An API token name can **only** contain up to 50 alphanumeric characters, dashes (-), and underscores (\_).

⋒

3. Under the Privileges heading, deselect the checkbox for each privilege that you do **not** wish to assign to the token.

For more information about privileges, read our [Edit Reseller Nameservers and Privileges](https://documentation.cpanel.net/display/80Docs/Edit+Reseller+Nameservers+and+Privileges) documentation.

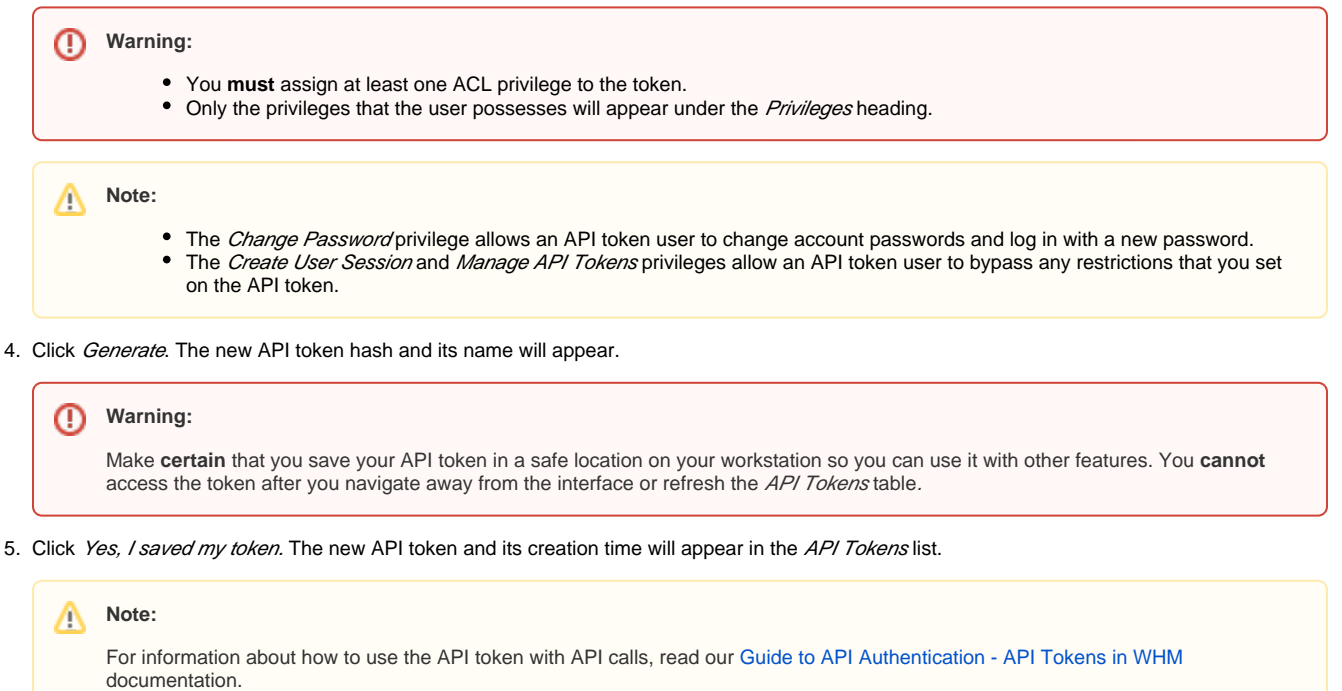

### <span id="page-1-0"></span>Edit an API token

Λ

To edit an API token, perform the following steps:

- 1. Locate the API token that you want to edit in the API Tokens list.
- 2. Under the Actions column, click Edit. The Edit API Token form will appear.
- 3. Change the API token's name, ACL privileges, or both, and click Save. A success message will appear in the upper-right corner of the interface.

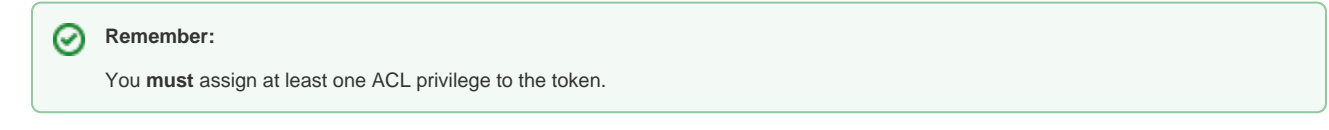

### <span id="page-1-1"></span>Revoke an API token

To revoke an API token, perform the following steps:

#### ⋒ **Warning:**

If you revoke an API token, any script or account that uses that API token will no longer function.

- 1. Locate the API token that you want to revoke in the API Tokens list.
- 2. Under the Actions column, click Revoke. A confirmation message will appear.
- 3. Click Continue to revoke the token. A success message will appear in the upper-right corner of the interface.

To revoke all of your account's API tokens, click the gear icon (**1994**) and click Revoke All.

### <span id="page-1-2"></span>Additional Documentation

- [Manage API Tokens in WHM](#page-0-3)
- [The convert\\_accesshash\\_to\\_token Script](https://documentation.cpanel.net/display/80Docs/The+convert_accesshash_to_token+Script)
- [Edit Reseller Nameservers and Privileges](https://documentation.cpanel.net/display/80Docs/Edit+Reseller+Nameservers+and+Privileges)
- [Reset Resellers](https://documentation.cpanel.net/display/80Docs/Reset+Resellers)

[API Shell for WHM](https://documentation.cpanel.net/display/80Docs/API+Shell+for+WHM)